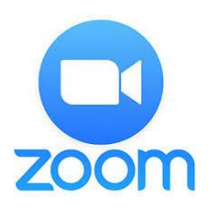

# **Zoom Video Conferencing**

# **HOST GUIDE**

**ZOOM ACCOUNT** -- Hosts will need a **Pro Account** at **[https://zoom.us](https://zoom.us/)**. This allows for up to 100 participants in a meeting that can last up to 24 hours, provides for important capabilities (e.g. recording), and cost ~\$150/annually. [Note: the Basic (free) Account only allows for 40 minute meetings.]

Participants *do not need a Zoom account* to join a meeting.

The host should **use Zoom's web interface** for meeting scheduling and settings found at **[https://zoom.us/meeting.](https://zoom.us/meeting)** The computer and device apps can schedule meetings also, but the web interface is where you can change advanced settings and access your cloud recordings.

**ZOOM CLIENT** --The first time you use Zoom you will need to **download and install a small application** on your computer or device.

- For PCs and Macs, you can download and install the **[Zoom Client for](https://zoom.us/download#client_4meeting)  [Meetings](https://zoom.us/download#client_4meeting)** from the Zoom website
- For tablets and mobile devices, install the **Zoom Cloud Meeting** app from the device's app store.
- **If you are hosting a meeting you should use a desktop or notebook computer** (PC or Mac) to have access to necessary controls

**AUDIO/VIDEO** -- Most recent laptop and desktop computing devices come with a built-in webcam, speakers, and microphone.

• If your device does not, you will need an external webcam and a headset (earbuds or headphones) plus microphone (may be part of the earbuds)

Tablets and mobile devices should have everything built in but can use a headset (helpful if noise or echo is an issue). Hosting ability is limited.

## **STARTING A MEETING** – from either the web interface or the Zoom Client you can start **a scheduled meeting** or start **an instant meeting.**

In either case you will have **a meeting invitation** that you can copy and send out to your participants prior to the meeting. The invitation will have a link to the Zoom meeting and information for people to dial in by phone.

### **Check/test your audio/video** *before* **people join a meeting.**

#### **REMEMBER**

- Use a hardwired internet connection rather than Wi-Fi if possible
- Attend to good lighting for the host -- **avoid strong backlight** which makes it hard for people to see you – and reduce visible clutter
- Good audio is as crucial as video if your built-in speaker/mic isn't high quality, use a separate headset – minimize background noise
- Practice in advance with a colleague to familiarize yourself with meeting controls and equipment set up
- Start the meeting early (~5 min) and greet/welcome folks as they join
- If your meeting link is public, turn off participant screen sharing

#### **TUTORIALS**

- **[How do I start or join a scheduled meeting as a host?](https://support.zoom.us/hc/en-us/articles/201362423-How-do-I-Start-or-Join-a-Scheduled-Meeting-as-the-Host-)**
- You may have to **[configure your audio and video options](https://www.youtube.com/embed/HqncX7RE0wM?rel=0&autoplay=1&cc_load_policy=1)** to get your speakers, microphone, and camera to work properly.
- You may **[join a test meeting](https://support.zoom.us/hc/en-us/articles/115002262083-Joining-a-test-meeting)** to make sure everything is working
- There are **[several meeting controls](https://www.youtube.com/embed/4w_pRMBEALE?rel=0&autoplay=1&cc_load_policy=1)** you can use during the meeting
- **[Invite others to join your meeting](https://support.zoom.us/hc/en-us/articles/201362183-How-do-I-invite-others-to-join-a-meeting-)**
- **[How do I start a screen share during a meeting?](https://support.zoom.us/hc/en-us/articles/201362633-How-Do-I-Start-A-Screen-Share-Meeting-)**
- **Screen [sharing a PowerPoint presentation](https://support.zoom.us/hc/en-us/articles/203395347-Screen-Sharing-a-PowerPoint-Presentation)**
- **[Getting started with Breakout Rooms](https://support.zoom.us/hc/en-us/articles/206476093-Getting-Started-with-Breakout-Rooms)**

A variety of additional tutorials and guides are at: **<https://support.zoom.us/>**